# **moban Documentation**

*Release 0.2.4*

**Onni Software Ltd.**

**Jan 14, 2019**

## **Contents**

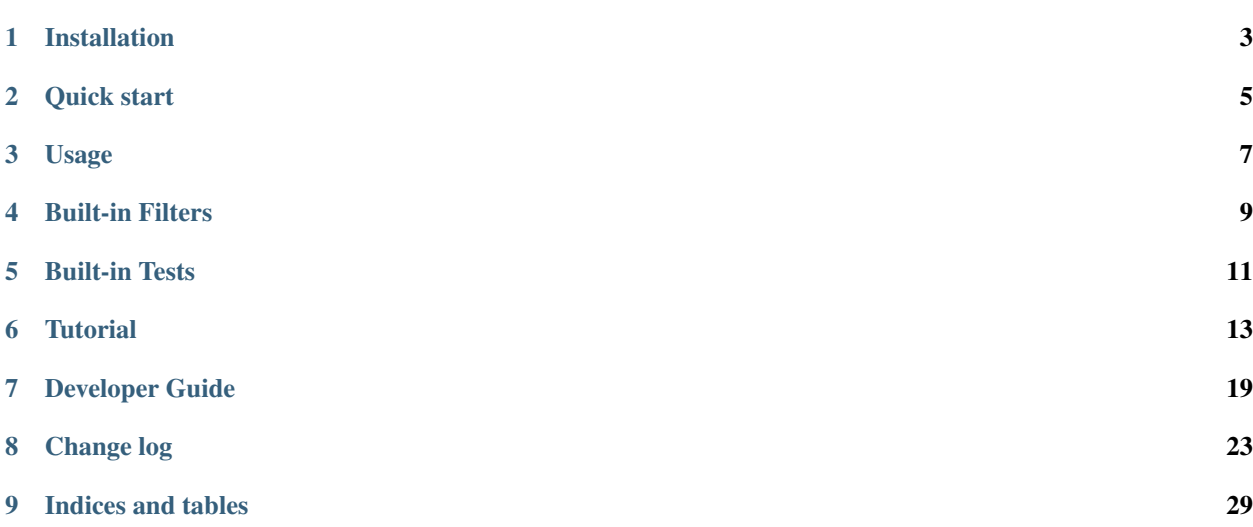

Author C.W. Issues <http://github.com/moremoban/moban/issues> License MIT Version 0.2.4 Generated Jan 14, 2019

moban brings the high performance template engine (JINJA2) for web into static text generation. It is used in pyexcel project to keep documentation consistent across the documentations of individual libraries.

## Installation

#### <span id="page-6-0"></span>You can install it via pip:

\$ pip install moban

#### or clone it and install it:

```
$ git clone http://github.com/moremoban/moban.git
```
\$ cd moban

\$ python setup.py install

## Quick start

#### <span id="page-8-0"></span>Here is a simple example:

\$ moban -c data.yml -t my.template \$ cat moban.output

#### Given data.yml as:

hello: world

and my.template as:

{{hello}}

moban.output will contain:

world

[the tutorial](http://moban.readthedocs.org/en/latest/#tutorial) has more use cases.

## Usage

```
usage: moban [-h] [-cd CONFIGURATION_DIR] [-c CONFIGURATION]
             [-td [TEMPLATE_DIR [TEMPLATE_DIR ...]]] [-t TEMPLATE] [-o OUTPUT]
             [-f] [-m MOBANFILE]
Yet another jinja2 cli command for static text generation
optional arguments:
 -h, --help show this help message and exit
 -cd CONFIGURATION_DIR, --configuration_dir CONFIGURATION_DIR
                       the directory for configuration file lookup
 -c CONFIGURATION, --configuration CONFIGURATION
                       the dictionary file
 -td [TEMPLATE_DIR [TEMPLATE_DIR ...]], --template_dir [TEMPLATE_DIR [TEMPLATE_DIR ..
\leftrightarrow.]]
                       the directories for template file lookup
  -t TEMPLATE, --template TEMPLATE
                       the template file
  -o OUTPUT, --output OUTPUT
                       the output file
  --template_type TEMPLATE_TYPE
                       the template type, default is jinja2
  -f force moban to template all files despite of
                       .moban.hashes
  -m MOBANFILE, --mobanfile MOBANFILE
                       custom moban file
```
## **3.1 exit codes**

- 0 : no changes
- 1 : has changes
- 2 : error occured

## Built-in Filters

## <span id="page-12-0"></span>**4.1 split\_length**

It breaks down the given string into a fixed length paragraph. Here is the syntax:

```
{% for line in your_string | split_length(your_line_with) %}
{{line}}
{% endfor %}
```
It is used to keep changelog formatted in [CHANGELOG.rst.jjs in pypi-mobans project](https://github.com/moremoban/pypi-mobans/blob/master/templates/CHANGELOG.rst.jj2#L15)

## **4.2 github\_expand**

It expands simple hashtags into github issues. Here is the syntax:

```
{{ your_github_string | github_expand }}
```
It makes it easy to mention github reference in change log in all projects. Here is the place it is applied: [CHANGELOG.rst.jjs in pypi-mobans project](https://github.com/moremoban/pypi-mobans/blob/master/templates/CHANGELOG.rst.jj2#L15)

Here is Grammar in the changelog.yml:

```
=============== ==============================
Syntax Meaning
=============== ==============================
`#1` moban issues 1
`PR#1` moban pull request 1
`pyexcel#1` other project issues 1
`pyexcel#PR#1` other project pulll request 1
=============== ==============================
```
More details can be found in [moban's changelog.yml](https://github.com/moremoban/moban/blob/master/.moban.cd/changelog.yml#L10)

## **4.3** *repr*

Returns a single quoted string in the templated file

Built-in Tests

## <span id="page-14-0"></span>**5.1** *exists*

Test if a file exists or not

## **Tutorial**

<span id="page-16-0"></span>Please clone the moban repository as the data mentioned in the tutorial are stored in examples folder.

## **6.1 Level 1 Jinja2 on command line**

*moban* reads data in yaml format, renders a template file in jinja2 format and outputs it to *moban.output*. By default, it looks for *data.yml* as its data file

#### **6.1.1 Evaluation**

Please clone the moban project and install moban:

\$ git clone <https://github.com/chfw/moban.git> \$ cd moban \$ python setup.py install

Then go to *docs/level-1-jinja2-cli*. here are different commands to evaluate it:

moban -c data.yml -t a.template

'moban.output' is the generated file.

moban -c data.yml -t a.template -o my.output

*-o my.output* will override the default name

Note: You may simply type the short form:

moban -t a.template

because moban looks for *data.yml* by default

## **6.2 Level 2: template inheritance**

Template inheritance is a feature in Jinja2. This example show how it was done. *a.template* inherits *base.jj2*, which is located in *.moban.td*, the default template directory.

#### **6.2.1 Evaluation**

Please go to *docs/level-2-template-inheritance*, here is the command to launch it:

moban -c data.yaml -t a.template

*a.template* inherits *.moban.td/base.jj2*.

## **6.3 Level 3: data override**

What *moban* bring on the table is data inheritance by introducing *overrides* key word in the yaml file:

```
overrides: data.base.yaml
....
```
And *.moban.cd* is the default directory where the base data file can be placed.

#### **6.3.1 Evaluation**

Please change directory to *docs/level-3-data-override* directory.

In this example, *data.yaml* overrides *.moban.cd/data.base.yaml*, here is the command to launch it:

moban -c data.yaml -t a.template

'a.output' is the generated file:

```
=========header=============
world
shijie
========footer============
```
## **6.4 Level 4: single command**

If you use moban regularly and operates over a number of files, you may consider write a *.moban.yml*, which is a mini script file that commands *moban* to iterate through a number of files

#### **6.4.1 Evaluation**

Please go to *docs/level-4-single-command* directory.

Here is the *.moban.yml*, whihc replaces the command in level 3:

targets: - a.output: a.template

where *targets* should lead an array of dictionaries.

Here is how to launch it .. code-block:: bash

moban

'a.output' is the generated file:

```
=========header=============
world
shijie
========footer============
```
## **6.5 Level 5: custom configuration**

With *.moban.yml*, you can even change default data directory *.moban.cd* and default template directory *.moan.td*. Read this example:

```
configuration:
 configuration_dir: 'custom-config'
  template_dir:
    - custom-templates
    - cool-templates
    - + +targets:
  - a.output: a.template
```
where *configuration* lead a dictionary of key words:

- 1. *configuration\_dir* the new configuration directory
- 2. *template\_dir* an array of template directories

#### **6.5.1 Evaluation**

Please go to *docs/level-5-custom-configuration* directory.

Here is the command to launch it:

moban

'a.output' is the generated file:

```
========header============
```
world

shijie

(continues on next page)

(continued from previous page)

```
this demonstrations jinja2's include statement
========footer============
```
## **6.6 Level 6: Complex Configuration**

On top of level 5, you could have a common template, where data and output change. In the following example:

```
configuration:
 configuration_dir: 'custom-config'
  template_dir:
    - custom-templates
    - cool-templates
    - + +template: a.template
targets:
  - output: a.output
   configuration: data.yml
  - output: a.output2
   configuration: data2.yml
```
where *template* under *confiugration* needs a template file, which will be a default template across *targets*. And in this example, the expand form of *targets* is illustrated:

{ "output": 'an output file', "configuration": 'data file', "template": "the template file"

}

#### **6.6.1 Evaluation**

Please go to *docs/level-6-complex-configuration* directory.

Here is the command to launch it:

moban

'a.output' is the generated file:

```
========header============
world
shijie
```

```
this demonstrations jinja2's include statement
```

```
========footer============
```
*a.output2* is:

```
=========header=============
```
world2

(continues on next page)

(continued from previous page)

```
shijie
this demonstrations jinja2's include statement
========footer============
```
## **6.7 Level 7: Custom jinja filters, tests and globals**

Level 7 example demonstrates advanced plugin capabilities of moban. The following moban file had *plugin dir* specified:

```
configuration:
 template_dir:
    - my-templates
 plugin_dir:
    - custom-jj2-plugin
 configuration: data.yml
targets:
  - filter.output: filter.jj2
  - test.output: test.jj2
```
Where *custom-jj2-plugin* is a directory holding all jinja2 filters, tests and globals. Under it, there are 4 files:

\_\_init\_\_.py filter.py test.py **global**.py

It is very important to have *\_\_init\_\_.py*, otherwise, it will NOT work. Other three files are named to show case the feature. You can choose whichever name you prefer, as long as you and your team could make sense of the names.

#### **6.7.1 Evaluation**

Please go to *docs/level-7-use-custom-jinja2-filter-test-n-global* directory,

Here is the command to launch it:

```
$ moban
Templating filter.jj2 to filter.output
Templating test.jj2 to test.output
Templating global.jj2 to global.output
Templated 3 files.
Everything is up to date!
```
Please examine individual template and its associated plugin for more details.

In pratice, the following use cases were found interesting to go along with.

## **6.8 Misc 1: copying templates**

With *.moban.yml*, you can copy templates to your destination.

Please be aware that, your templates and template folder have to be inside declared template folders. It does not copy any file or folder.

Here is example moban file for copying:

```
configuration:
 template_dir:
    - template-sources
copy:
  - simple.file.copy: file-in-template-sources-folder.txt
  - "misc-1-copying/can-create-folder/if-not-exists.txt": file-in-template-sources-
˓→folder.txt
  - "test-dir": dir-for-copying
  - "test-recursive-dir": dir-for-recusive-copying/**
```
template copy does:

- 1. copies any template inside pre-declared template directory to anywhere. moban will
	- create directory if needed.
- 1. copies any directory to anywhere. If "\*\*" is followed, moban attempts to do recursive copying.

For more complex use case, please look at [its usage in pyexcel project](http://pyexcel.readthedocs.io/en/latest/guide.html)

## Developer Guide

## <span id="page-22-0"></span>**7.1 Development guide**

#### **7.1.1 Jinja2 extensions for Moban**

Since version 0.2, mobanfile supports an extra field *plugin\_dir*, along with *template\_dir*. When you put your own jinja2 filters, tests and globals in your moban repo, you can let moban know about them via this keyword.

Importantly, you have to have *\_\_init\_\_.py* file in your *plugin\_dir*. Otherwise, your plugins will NOT be loaded.

#### **Jinja2 Filter**

```
from moban.extensions import JinjaFilter
@JinjaFilter()
def repr(string):
   if isinstance(string, list):
       return ["'{0}'".format(str(element)) for element in string]
    else:
       return "'{0}'".format(str(string))
```
**Jinja2 Test**

```
from os.path import isdir, isfile, isabs, exists
from os.path import lexists, islink, samefile, ismount
from moban.extensions import jinja_tests
```
(continues on next page)

(continued from previous page)

```
jinja_tests(
   is_dir=isdir,
   directory=isdir,
   is_file=isfile,
   file=isfile,
   is_link=islink,
   link=islink,
   exists=exists,
   link_exists=lexists,
   # path testing
   is_abs=isabs,
   abs=isabs,
   is_same_file=samefile,
   same_file=samefile,
   is mount=ismount,
   mount=ismount,
)
```
#### **Jinja2 Globals**

```
def test_globals():
   output = "globals.txt"
   test_dict = dict(hello="world")
   jinja_global("test", test_dict)
   path = os.path.join("tests", "fixtures", "globals")
   engine = Engine([path], path)
   engine.render_to_file("basic.template", "basic.yml", output)
   with open(output, "r") as output_file:
       content = output_file.read()
       eq_(content, "world\n\ntest")
   os.unlink(output)
```
It is possible to write an installable package including your own jinja2 filters, tests and globals. Please email me for more details.

#### **7.1.2 Template engine extension for Moban**

moban version 0.2 started using [lml](http://lml.readthedocs.io) to employ loose couple plugins. Other template engines, such as marko, haml can be plugged into moban seamless.

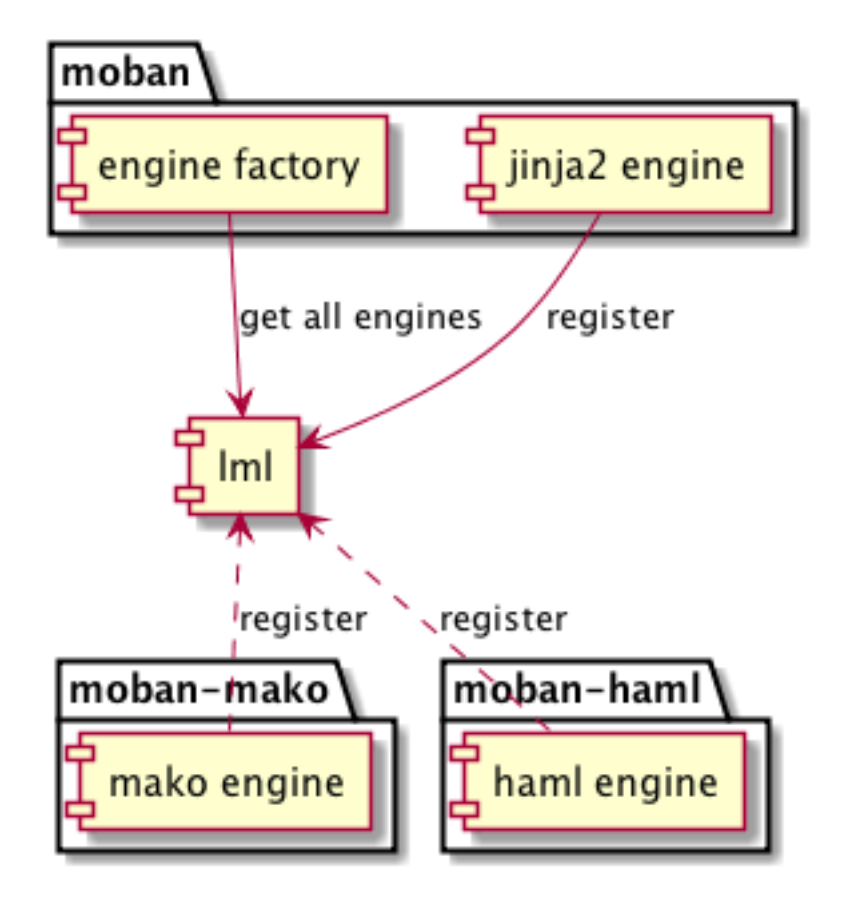

In order plugin other template engines, it is to write a lml plugin. The following is an example starting point for any template engine.

```
from lml.plugin import PluginInfo
from moban.constants import TEMPLATE_ENGINE_EXTENSION
@PluginInfo(TEMPLATE_ENGINE_EXTENSION, tags=["mako"])
class MakoEngine:
   pass
```
After you will have finished the engine plugin, you can either place it in *plugin\_dir* in order to get it loaded, or make an installable python package. In the latter case, please refer to [yehua:](http://yehua.readthedocs.io) doing that in less than 5 minutes.

## Change log

## <span id="page-26-0"></span>**8.1 0.2.4 - 14-07-2018**

#### **8.1.1 Added**

- 1. [#32:](https://github.com/moremoban/moban/issues/32) option 1 copy a directory without its subdirectories.
- 2. [#30:](https://github.com/moremoban/moban/issues/30) command line template option is ignore when a moban file is present

#### **8.2 0.2.3 - 10-07-2018**

#### **8.2.1 Added**

- 1. [#76:](https://github.com/moremoban/moban/issues/76) running moban as a module from python command
- 2. [#32:](https://github.com/moremoban/moban/issues/32) copy a directory recusively
- 3. [#33:](https://github.com/moremoban/moban/issues/33) template all files in a directory

#### **8.3 0.2.2 - 16-06-2018**

#### **8.3.1 Added**

1. [#31:](https://github.com/moremoban/moban/issues/31) create directory if missing during copying

### **8.3.2 Updated**

1. [#28:](https://github.com/moremoban/moban/issues/28) if a template has been copied once before, it is skipped in the next moban call

## **8.4 0.2.1 - 13-06-2018**

### **8.4.1 Updated**

- 1. templates using the same template engine will be templated as a group
- 2. update lml dependency to 0.0.3

## **8.5 0.2.0 - 11-06-2018**

#### **8.5.1 Added**

- 1. [#18:](https://github.com/moremoban/moban/issues/18) file exists test
- 2. [#23:](https://github.com/moremoban/moban/issues/23) custom jinja plugins
- 3. [#26:](https://github.com/moremoban/moban/issues/26) repr filter
- 4. [#47:](https://github.com/moremoban/moban/issues/47) allow the expansion of template engine
- 5. [#58:](https://github.com/moremoban/moban/issues/58) allow template type per template

#### **8.5.2 Updated**

1. [#34:](https://github.com/moremoban/moban/issues/34) fix plural message if single file is processed

## **8.6 0.1.4 - 29-May-2018**

#### **8.6.1 Updated**

- 1. [#21:](https://github.com/moremoban/moban/issues/21) targets become optional
- 2. [#19:](https://github.com/moremoban/moban/issues/19) transfer symlink's target file's file permission under unix/linux systems
- 3. [#16:](https://github.com/moremoban/moban/issues/16) introduce copy key word in mobanfile

## **8.7 0.1.3 - 12-Mar-2018**

#### **8.7.1 Updated**

1. handle unicode on python 2

## **8.8 0.1.2 - 10-Jan-2018**

#### **8.8.1 Added**

1. [#13:](https://github.com/moremoban/moban/issues/13) strip off new lines in the templated file

## **8.9 0.1.1 - 08-Jan-2018**

#### **8.9.1 Added**

- 1. the ability to present a long text as multi-line paragraph with a custom upper limit
- 2. speical filter expand github references: pull request and issues
- 3. [#15:](https://github.com/moremoban/moban/issues/15) fix templating syntax to enable python 2.6

## **8.10 0.1.0 - 19-Dec-2017**

#### **8.10.1 Added**

1. [#14,](https://github.com/moremoban/moban/issues/14) provide shell exit code

## **8.11 0.0.9 - 24-Nov-2017**

#### **8.11.1 Added**

- 1. [#11,](https://github.com/moremoban/moban/issues/11) recognize .moban.yaml as well as .moban.yml.
- 2. [#9,](https://github.com/moremoban/moban/issues/9) preserve file permissions of the source template.
- 3. *-m* option is added to allow you to specify a custom moban file. kinda related to issue 11.

#### **8.11.2 Updated**

1. use explicit version name: *moban\_file\_spec\_version* so that *version* can be used by users. [#10](https://github.com/moremoban/moban/issues/10) Please note: moban\_file\_spec\_version is reserved for future file spec upgrade. For now, all files are assumed to be '1.0'. When there comes a new version i.e. 2.0, new moban file based on 2.0 will have to include 'moban\_file\_spec\_version: 2.0'

## **8.12 0.0.8 - 18-Nov-2017**

#### **8.12.1 Added**

1. [#8,](https://github.com/moremoban/moban/issues/8) verify the existence of custom template and configuration directories. default .moban.td, .moban.cd are ignored if they do not exist.

#### **8.12.2 Updated**

1. Colorize error messages and processing messages. crayons become a dependency.

## **8.13 0.0.7 - 19-Jul-2017**

#### **8.13.1 Added**

1. Bring the visibility of environment variable into jinja2 templating process: [#7](https://github.com/moremoban/moban/issues/7)

## **8.14 0.0.6 - 16-Jun-2017**

#### **8.14.1 Added**

1. added '-f' flag to force moban to template all files despite of .moban.hashes

#### **8.14.2 Updated**

1. moban will not template target file in the situation where the changes occured in target file than in the source: the template file + the data configuration after moban has been applied. This new release will remove the change during mobanization process.

## **8.15 0.0.5 - 17-Mar-2017**

#### **8.15.1 Added**

- 1. Create a default hash store when processing a moban file. It will save unnecessary file write to the disc if the rendered content is not changed.
- 2. Added summary reports

## **8.16 0.0.4 - 11-May-2016**

#### **8.16.1 Updated**

1. Bug fix [#5,](https://github.com/moremoban/moban/issues/5) should detect duplicated targets in *.moban.yml* file.

## **8.17 0.0.3 - 09-May-2016**

#### **8.17.1 Updated**

1. Bug fix [#4,](https://github.com/moremoban/moban/issues/4) keep trailing new lines

## **8.18 0.0.2 - 27-Apr-2016**

### **8.18.1 Updated**

1. Bug fix [#1,](https://github.com/moremoban/moban/issues/1) failed to save utf-8 characters

## **8.19 0.0.1 - 23-Mar-2016**

#### **8.19.1 Added**

1. Initial release

# CHAPTER<sup>9</sup>

Indices and tables

- <span id="page-32-0"></span>• genindex
- modindex
- search